## **Première partie lancé d'un dé**

Première étape (avec un vrai dés ou une appli de téléphone)

Lancez un dés 25 fois et notez dans un tableau le nombre de fois ou chaque résultat a été obtenu. Réalisez un diagramme en bâtons (dans votre cahier) pour représenter les résultats.

## *Pour la suite, on va utiliser un fichier tableur (LibreOffice ou Excel) et réaliser chaque simulation dans un nouvel onglet.*

Première simulation : On veut simuler le lancé de 100 dés pour connaître la répartition des résultats. Pour cela, on peut utiliser la formule donnée à l'étape 1 qui renvoie un nombre aléatoire entre 1 et 6.

**Etape 1** : Commencer par rentrer dans la cellule A1, la formule  $\alpha$  =ALEA.ENTRE.BORNES(1 :6)

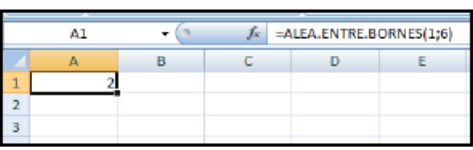

a) Simuler 100 lancés en utilisant plusieurs fois cette formule.

ON PEUT ETIRER LA FORMULE DANS LES CASES DU DESSOUS

b) Regrouper les résultats dans un tableau avec pour chaque issue, le nombre de lancés puis la fréquence correspondante.

c) Réaliser un diagramme en bâton pour visualiser les résultats en utilisant les fréquences.

Deuxième simulation : On veut simuler 40 000 lancés de dés

Pour faire un grand nombre de simulations, on peut étirer la cellule contenant la formule sur plusieurs lignes et plusieurs colonnes (par exemple 4 colonnes de 10 000 lignes)

Etape 4 : Dresser un tableau comme sur l'écran ci-dessous, puis dans la cellule G2, écrire la formule: « =NB.SI(\$A\$1 :\$D\$10000 ;G1) » qui demande à l'ordinateur de compter parmi toutes les cellules allant de A1 jusqu'à D10000, toutes les cellules contenant la valeur de la cellule G1, à savoir « 1 » ».

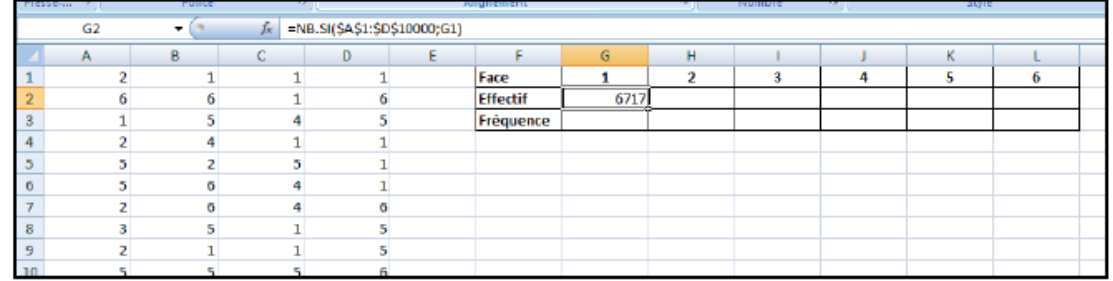

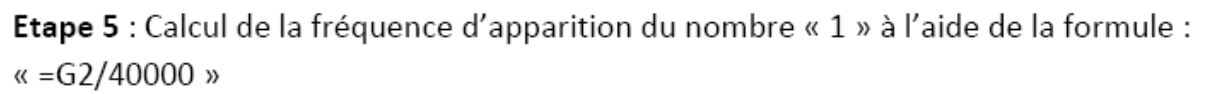

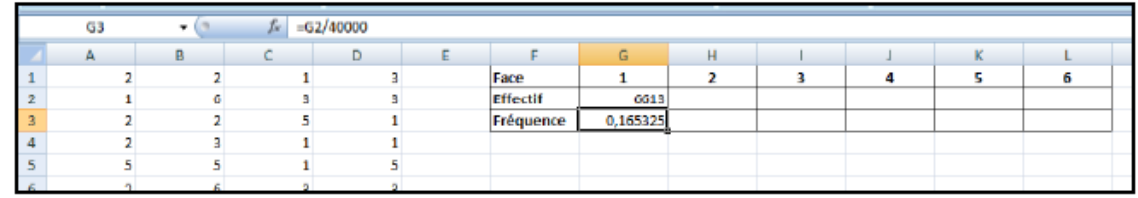

a) Simuler les 40 000 lancés.

b) Pour compter le nombre de résultats de chaque issue puis la fréquence, on peut utiliser un tableau et les formules donnée par les étapes 4 et 5.

c) Réaliser un diagramme en bâton pour visualiser les résultats en utilisant les fréquences.

## **Deuxième partie lancé de deux dés**

 Première étape (avec deux vrais dés ou une appli de téléphone) Lancez deux dés 25 fois et notez dans un tableau le résultat obtenu en ajoutant les deux valeurs des faces du dessus. Réalisez un diagramme en bâtons (dans votre cahier) pour représenter les résultats.

 Troisième simulation : On veut simuler 100 lancés de deux dés pour connaître la répartition des résultats. Pour cela, on peut utiliser la formule donnée ci-dessous :  $=$ ALEA.ENTRE.BORNES $(1;6)$  + ALEA.ENTRE.BORNES $(1;6)$ a) Réaliser cette simulation b) Réaliser le diagramme en bâtons correspondant avec les fréquences

Quatrième simulation :

On veut simuler 40 000 lancés des deux dés.

a) Réaliser cette simulation

b) Réaliser le diagramme en bâtons correspondant avec les fréquences

## **Troisième partie : bilan**

Dans votre cahier,

a) décrivez ce que vous observez pour un lancé quand on augmente le nombre de lancés

b) même consigne avec le lancé de deux dés